## <span id="page-0-0"></span>**File tab**

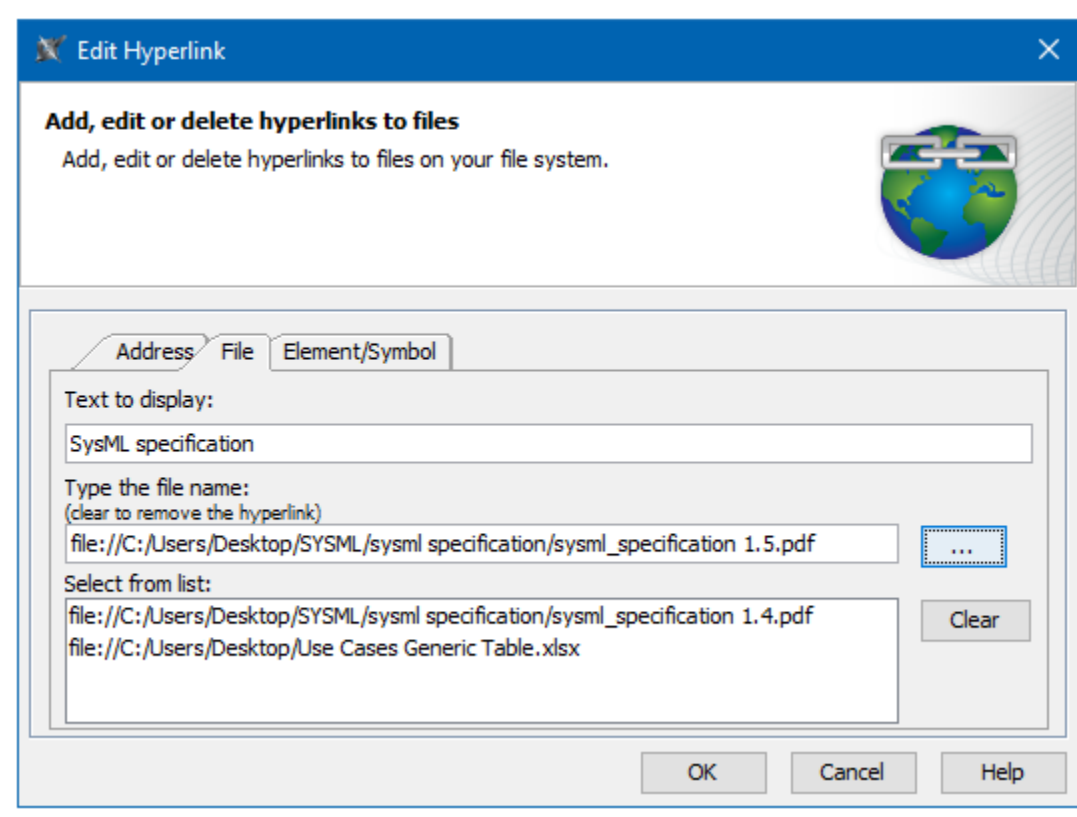

Use the **File** to add, edit, or delete hyperlinks to files on your file system.

An example of the File tab in the Edit Hyperlink dialog. The text "SysML specification" links to the SysML specification pdf document from your computer.

The table below describes the boxes and buttons found in the **File** tab.

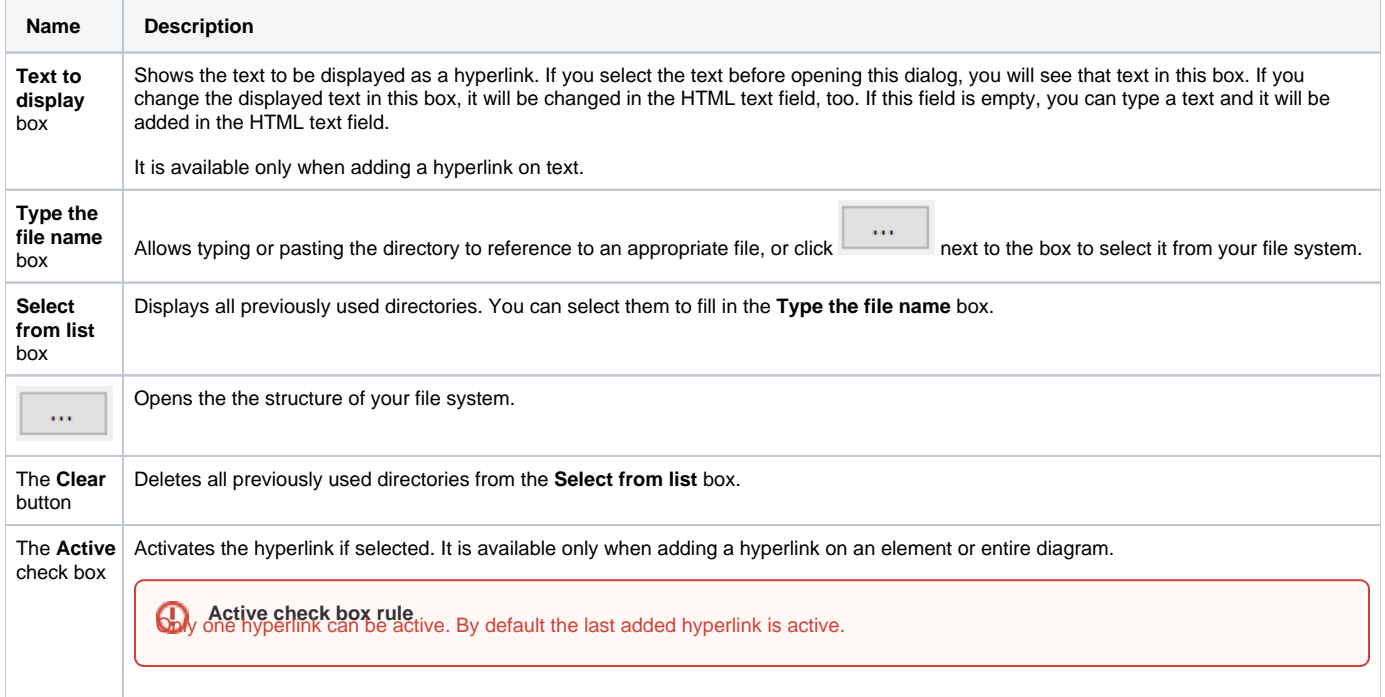

- [Edit Hyperlink dialog](https://docs.nomagic.com/display/MD2021xR2/Edit+Hyperlink+dialog)
	- [Address tab](https://docs.nomagic.com/display/MD2021xR2/Address+tab)
		- [File tab](#page-0-0)
		- [Element Symbol tab](https://docs.nomagic.com/display/MD2021xR2/Element+Symbol+tab)
- [Hyperlinks in texts](https://docs.nomagic.com/display/MD2021xR2/Hyperlinks+in+texts)
- [Default settings of hyperlinks to model elements](https://docs.nomagic.com/display/MD2021xR2/Default+settings+of+hyperlinks+to+model+elements)
- [Hyperlinks on elements](https://docs.nomagic.com/display/MD2021xR2/Hyperlinks+on+elements)
- [Opening hyperlinks](https://docs.nomagic.com/display/MD2021xR2/Opening+hyperlinks) [Selecting referenced element in Containment tree](https://docs.nomagic.com/display/MD2021xR2/Selecting+referenced+element+in+Containment+tree)
- 
- [Managing hyperlinks](https://docs.nomagic.com/display/MD2021xR2/Managing+hyperlinks)
- [Linking model elements to OSLC resources](https://docs.nomagic.com/display/MD2021xR2/Linking+model+elements+to+OSLC+resources)